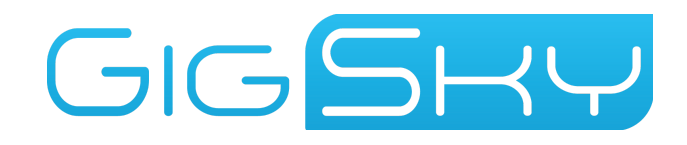

## **Getting Started - Inflight (iOS)**

- 1. Download the GigSky App on the App Store.
- 2. Select **Allow** to let the GigSky app use your location services.
- 3. Select **Allow** to let the GigSky app send notifications (this is required to send you information when your data plan is running low).
- 4. On the next screen, type 'Inflight' as your plan location and select your plan.
- 5. Create your account.
- 6. Add your payment method.
- 7. Purchase your Inflight data plan (you can use Apple Pay).

Next you will create a label for your plan and assign a line type. iOS requires you to assign a line type at this stage, but this is only temporary. Once you hit 20,000 feet, you will reassign your **data plan line** and initiate your **Inflight plan**.

- 1. Select **Copy Label** to set your custom label as **GigSky Plan 5**.
- 2. Select Continue.
- 3. Select Continue.
- 4. Next, you will see a **Cellular Plan Labels** screen. Select the **Secondary** label and paste the copied label, **GigSky Plan 5.** Select **Continue**.
- 5. Next, you will be asked to assign a plan to your Default Line. Select **Primary;** this will keep your primary phone number as the default line, select **Continue**.
- 6. Next, you will be asked to Add iMessage, FaceTime and Apple ID to a plan. Since you do not want to use your Inflight plan immediately, Select **Primary**; this will allow you to continue using your regular cellular data prior to your flight. Select **Continue**.
- 7. Next, you will be asked to assign a Default Line for **Cellular Data**. Since you do not want to use your Inflight plan immediately, Select **Primary**; this will allow you to continue using your regular cellular

data prior to your flight. Make sure that **Allow Cellular Data Switching** is toggled **OFF.** Select **Done.**

- 8. Once you reach 20,000 feet, go to Cellular or Mobile > Cellular Data and select **GigSky Plan 5.** Under **Cellular Plans**, turn **GigSky Plan 5 On** and start using data!
- 9. To top up, select **top up your plan** on the data tracker.

## **Things to Note**

- If you are an existing GigSky customer **without** a GigSky Plan 5 label, you will need to purchase your plan and install the label before your flight.
- If you are an existing GigSky customer with a GigSky Plan 5 label, all you have to do is select the Inflight plan once you reach 20,000 feet and connect!
- Be sure to keep your GigSky Plan 5 label so you can make additional purchases in the future.